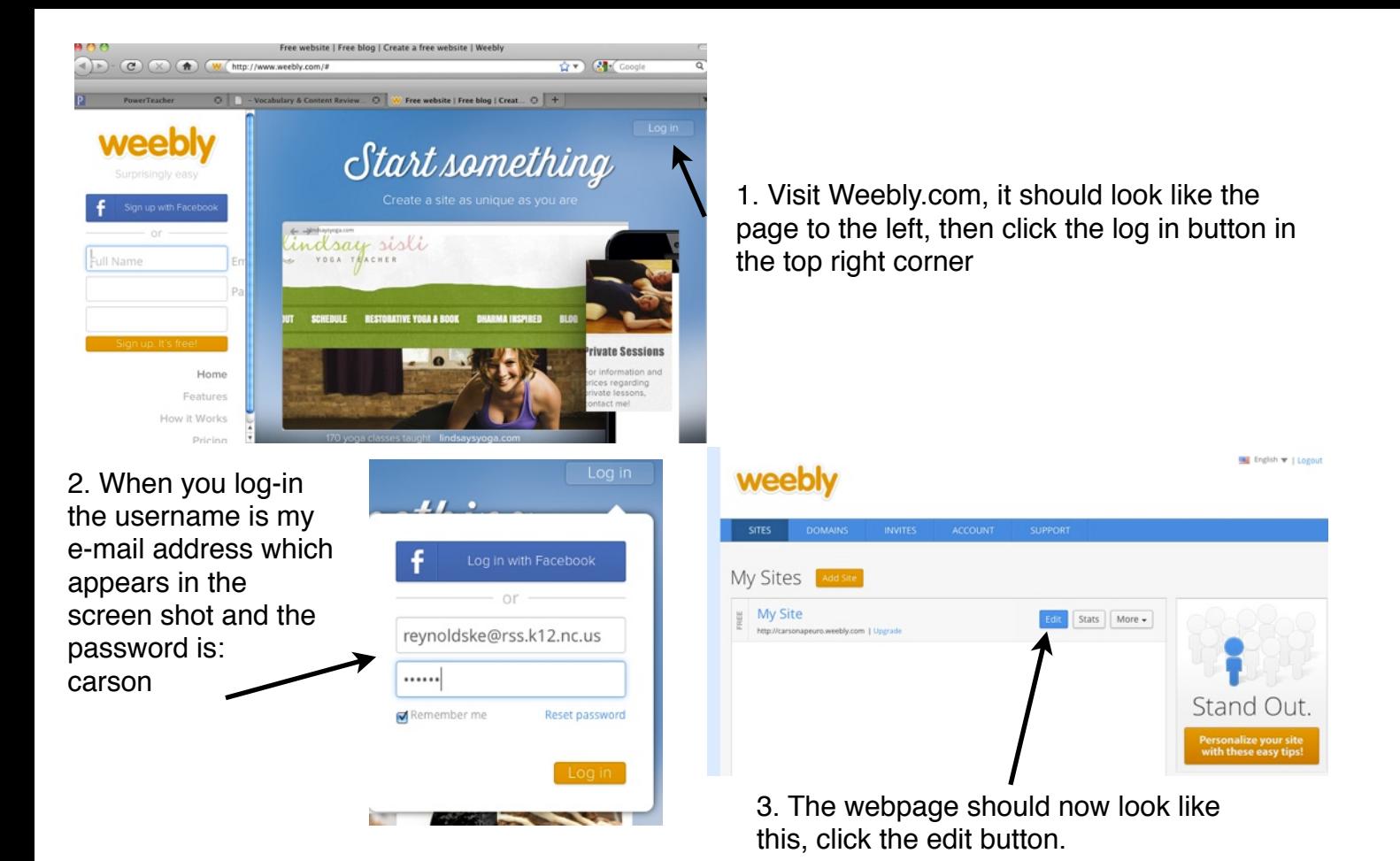

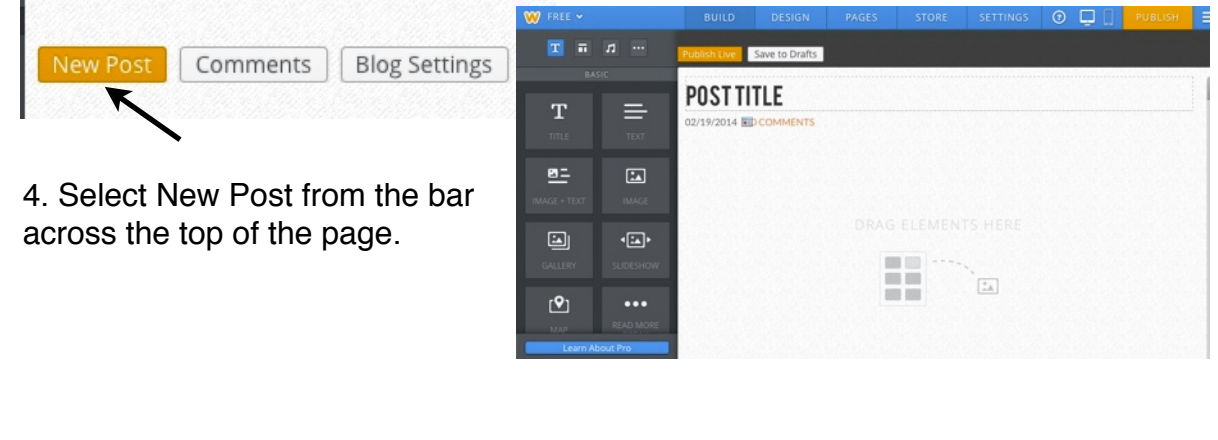

5. Notice the side bar to the left. These are your options for the blog. You simply choose the format you want and drag it into place on the right hand side. If you change you mind click the box in the post and hit delete. Any option on the sidebar works other than those with stars.

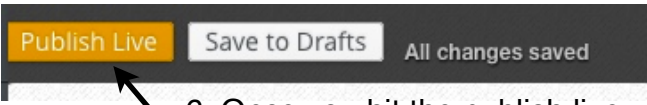

6. Once you hit the publish live button, others will be able to see and comment on your post. No changes can be made to the post once it is published.

7. Visit the website and check out your finished product! :) If you have any questions or encounter issues use my e-mail!